# 2 Finish Windows setup

Voltooi de Windows-setup | Concluir a configuração do Windows Finalice la configuración de Windows

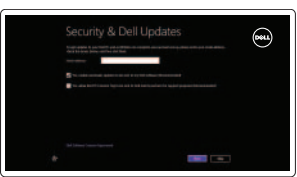

# Locate your Dell apps

Vind uw Dell apps | Localize seus aplicativos Dell Localice sus aplicaciones Dell

# ाह्य ।

Learn how to use Windows

Lees meer over het gebruik van Windows Aprenda como usar o Windows Cómo usar Windows

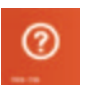

My Dell Mijn Dell | Meu Dell Mi Dell

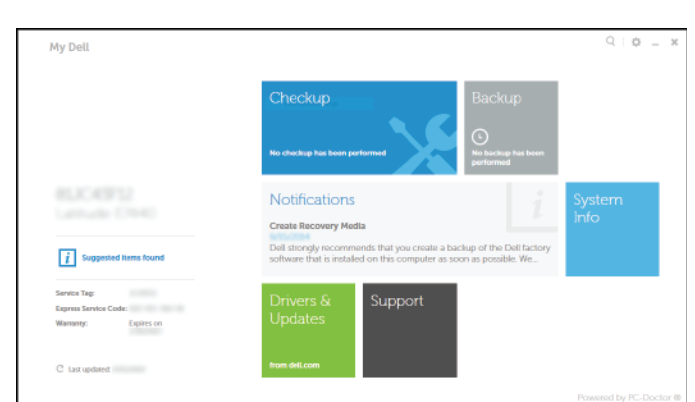

# Connect the power adapter and 1 press the power button

Sluit de netadapter aan en druk op de aan-uitknop Conecte o adaptador de energia e pressione o botão liga/desliga Conecte el adaptador de energía y presione el botón de encendido

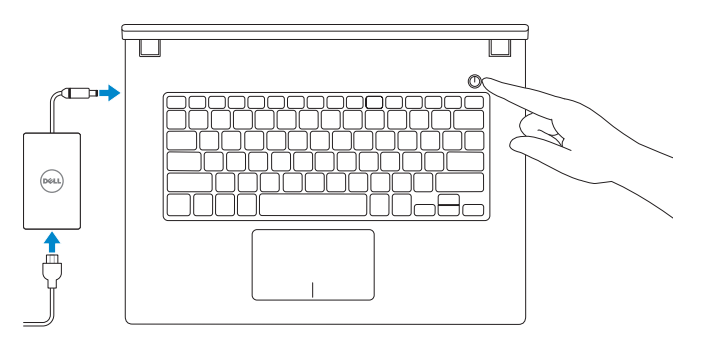

Guía de inicio rápido

#### Register your computer

Registreer de computer | Registrar o computador Registrar el equipo

Dell Backup and Recovery Dell Back-up en herstel | Dell Backup and Recovery Respaldo y Recuperación de Dell

#### Product support and manuals

Productondersteuning en handleidingen Suporte ao produto e manuais Soporte del producto y manuales

dell.com/support dell.com/support/manuals dell.com/windows8

#### Contact Dell

Neem contact op met Dell | Entre em contato com a Dell Póngase en contacto con Dell

dell.com/contactdell

# Regulatory and safety

Regelgeving en veiligheid | Normatização e segurança Normativa y seguridad

dell.com/regulatory\_compliance

Regulatory model Wettelijk model | Modelo regulatório Modelo normativo

P53G

Regulatory type

Wettelijk type | Tipo regulatório

Tipo normativo

P53G001 P53G002

Computer model

Computermodel | Modelo do computador

- $\mathbb Z$  N.B: Als u verbinding maakt met een beveiligd draadloos netwerk, vul dan het wachtwoord voor het netwerk in wanneer daar om gevraagd wordt.
- **NOTA:** Em caso de conectar a uma rede sem fio segura, insira a senha para o acesso à rede sem fio quando solicitado.
- **NOTA:** Si se está conectando a una red inalámbrica segura, introduzca la contraseña para el acceso a la red inalámbrica cuando se le solicite.

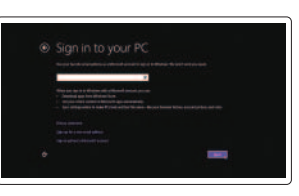

Modelo de equipo

2014-09 Printed in China.

Inspiron 14-3441 Inspiron 14-3442 Inspiron 14-3443

#### Información para NOM, o Norma Oficial Mexicana

La información que se proporciona a continuación se mostrará en los dispositivos que se describen en este documento, en conformidad con los requisitos de la Norma Oficial Mexicana (NOM):

Importador:

Dell Mexico S.A. de C.V. AV PASEO DE LA REFORMA NO 2620 PISO 11

COL. LOMAS ALTAS

MEXICO DF CP 11950

Modelo<br>
Voltaje de alimentación<br>
2000 CA–240 V CA Voltaje de alimentación Frecuencia 50 Hz–60 Hz Consumo de corriente de entrada 1,50 A/1,60 A/1,70 A/2,50 A Voltaje de salida 19,50 V CC<br>Consumo de corriente de salida 19,50 V CC Consumo de corriente de salida País de origen en activitat de la país de origen en China

© 2014 Dell Inc. © 2014 Microsoft Corporation.

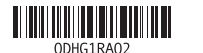

# Help and Tips

Hulp en tips | Ajuda e Dicas Ayuda y sugerencias

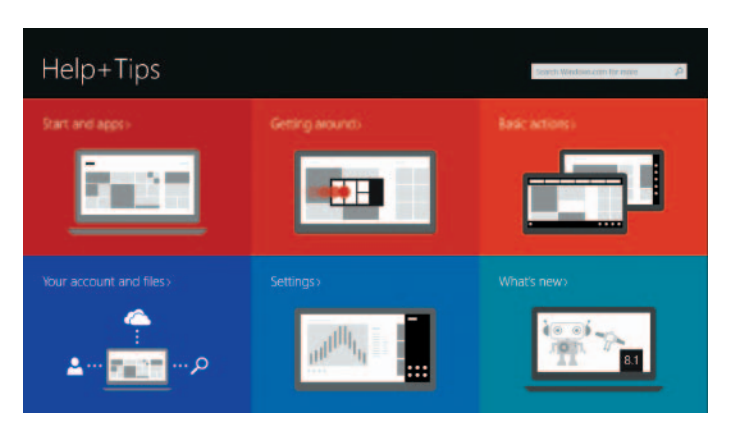

### Enable security and updates

Schakel de beveiliging en updates in Habilitar segurança e atualizações Activar seguridad y actualizaciones

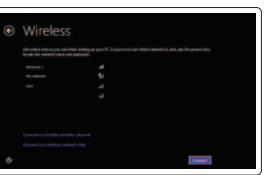

# Connect to your network

Maak verbinding met uw netwerk Conectar-se à rede Conectar a la red

### **MOTE:** If you are connecting to a secured wireless network, enter the  $^-$  password for the wireless network access when prompted.

#### Sign in to your Microsoft account or create a local account

- Meld u aan bij uw Microsoft-account of maak een lokale account aan
- Conectar-se a sua conta da Microsoft ou criar uma conta local
- Ingrese a su cuenta de Microsoft o cree

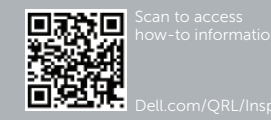

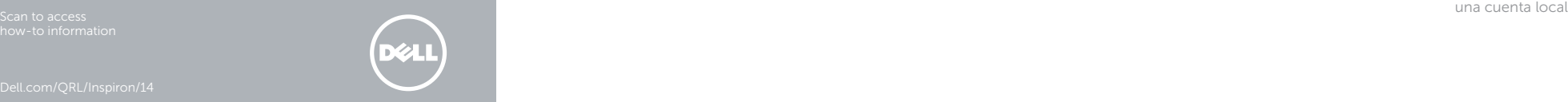

# Quick Start Guide

# Inspiron 14

3000 Series

# Features

Kenmerken | Recursos | Funciones

- 1. Indicador luminoso de estado de la cámara
- 2. Cámara
- 3. Micrófono
- 4. Ranura del cable de seguridad
- 5. Puerto de adaptador de alimentación 15. Puerto USB 2.0
- 6. Puerto HDMI
- 7. Puerto de red
- 8. Puerto USB 2.0
- 9. Puerto USB 3.0
- 10. Puerto para auriculares

11. Área de clic izquierdo 12. Área de clic derecho 13. Indicador luminoso de estado de la batería

# 14. Lector de tarjetas multimedia

- 
- 16. Unidad óptica 17. Botón de encendido
- 18. Etiqueta regulatoria
- 19. Etiqueta de servicio

- 1. Camera-status light
- 2. Camera
- 3. Microphone
- 4. Security-cable slot
- 5. Power -adapter port
- 6. HDMI port
- 7. Network port
- 8. USB 2.0 port
- 9. USB 3.0 port
- 10. Headset port
- 11. Left-click area
- 12. Right-click area
- 13. Power and battery-status light
- 14. Media-card reader
- 15. USB 2.0 port
- 16. Optical drive
- 17. Power button
- 18. Regulatory label
- 19. Service Tag label
- 8. Porta USB 2.0
- 9. Porta USB 3.0
- 10. Porta para fone de ouvido

1. Statuslampje camera 2. Camera 3. Microfoon 4. Sleuf voor beveiligingskabel 5. Poort voor netadapter 6. HDMI-poort 7. Netwerkpoort 8. USB 2.0-poort 9. USB 3.0-poort 10. Headsetpoort 11. Gebied voor linksklikken 12. Gebied voor rechtsklikken 13. Lampje voor energie- en batterijniveau 14. Mediakaartlezer 15. USB 2.0-poort 16. Optisch station 17. Aan-uitknop 18. Wettelijk label 19. Servicetag

- 11. Área de clique esquerdo
- 12. Área de clique direito
- 13. Luz de status de alimentação e da bateria
- 14. Leitor de cartão de mídia
- 15. Porta USB 2.0
- 16. Unidade ótica
- 17. Botão liga/desliga
- 18. Etiqueta normativa
- 19. Etiqueta de serviço

1. Luz de status da câmera

2. Câmera 3. Microfone

- 4. Encaixe do cabo de segurança
	- 5. Porta do adaptador de energia

- 6. Conector HDMI
- 7. Porta de rede

Shortcut keys

 $F1$  Mute audio

Sneltoetsen | Teclas de atalho Teclas de acceso directo

> Geluid dempen | Sem áudio Silenciar el audio Decrease volume

Geluidsniveau omlaag | Diminuir o volume

Disminuir el volumen

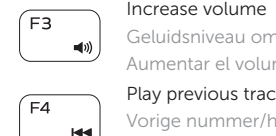

 $\sqrt{5}$ 

 $F6$ 

 $\blacksquare$ 

F2 (F2

Geluidsniveau omhoog | Aumentar o volume

## Aumentar el volumen Play previous track/chapter

Vorige nummer/hoofdstuk afspelen | Tocar a faixa/capítulo anterior Reproducir pista o capítulo anterior

# Play/Pause

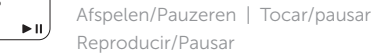

#### Play next track/chapter

Volgende nummer/hoofdstuk afspelen | Tocar a próxima faixa/capítulo Reproducir pista o capítulo siguiente

# Switch to external display

Naar extern beeldscherm schakelen | Alternar para monitor externo Cambiar a la pantalla externa

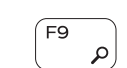

 $\sqrt{58}$ ெ

## Open Search charm

Open de charm Zoeken | Botão Abrir pesquisa Abrir charm Buscar

#### Decrease brightness

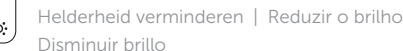

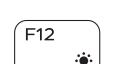

#### Increase brightness

Helderheid vermeerderen | Aumentar o brilho Aumentar brillo

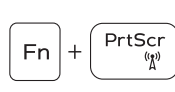

 $|Fn|+1$ 

Esc)

Turn off/on wireless

Draadloos in-/uitschakelen Ligar/desligar a rede sem fio Activar/desactivar la función inalámbrica

# Toggle Fn-key lock

Vergrendeling van Fn-toets in-/uitschakelen Alternar bloqueio de teclas Fn Alternar bloqueo Fn-tecla

# NOTE: For more information, see *Specifications* at dell.com/support .

- N.B: Voor meer informatie, zie *Specificaties* op dell.com/support .
- NOTA: Para obter mais informações, consulte *Especificações* em dell.com/support .
- NOTA: Para más información consulte *Especificaciones* en dell.com/support .

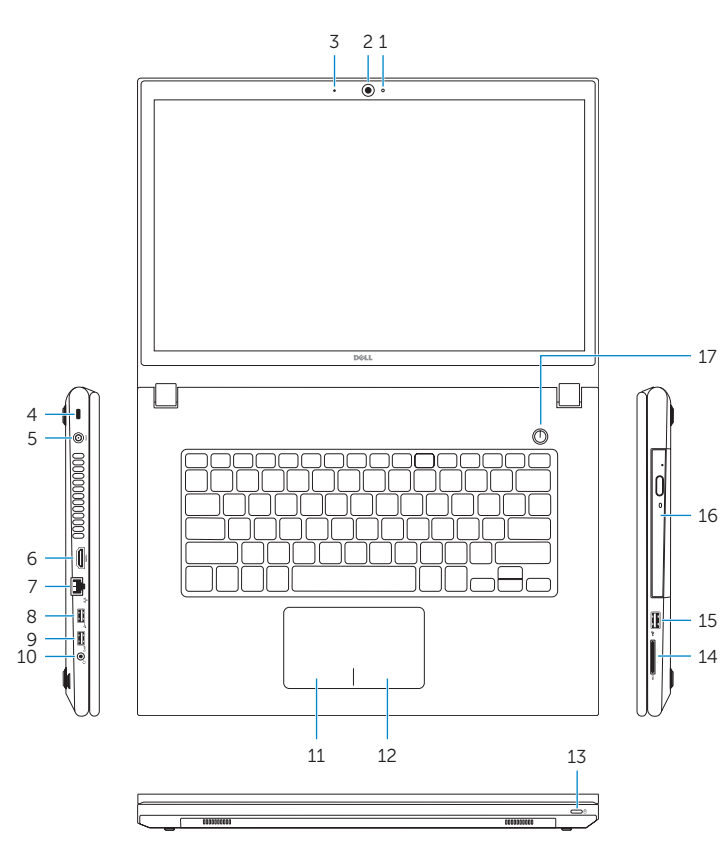

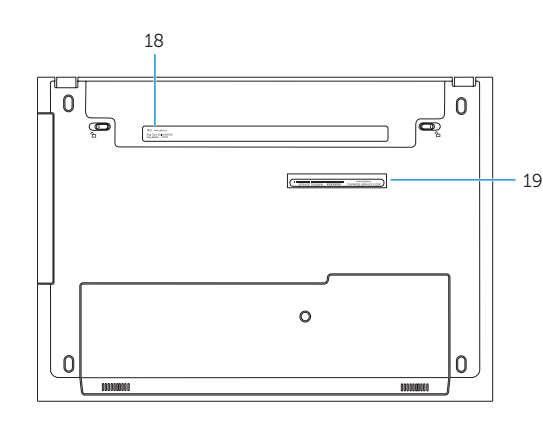